# **Adafruit CircuitPython DHT Library Documentation**

*Release 1.0*

**Mike McWethy**

**Feb 28, 2018**

### **Contents**

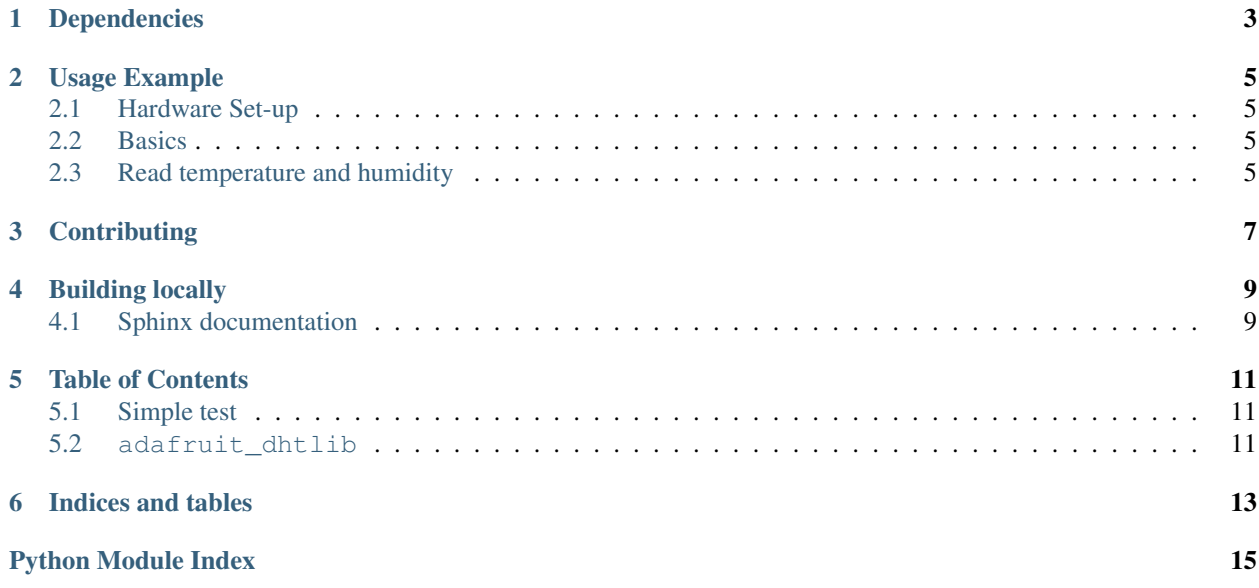

CircuitPython support for the DHT11 and DHT22 temperature and humidity devices.

## Dependencies

<span id="page-6-0"></span>This driver depends on:

• [Adafruit CircuitPython](https://github.com/adafruit/circuitpython)

Please ensure all dependencies are available on the CircuitPython filesystem. This is easily achieved by downloading [the Adafruit library and driver bundle.](https://github.com/adafruit/Adafruit_CircuitPython_Bundle)

#### Usage Example

#### <span id="page-8-1"></span><span id="page-8-0"></span>**2.1 Hardware Set-up**

The DHT11 and DHT22 devices both need a pull-resistor on the data signal wire. This resistor is in the range of 1k to 5k. Please check your device datasheet for the appropriate value.

#### <span id="page-8-2"></span>**2.2 Basics**

Of course, you must import the library to use it:

**import adafruit\_dht**

The DHT type devices use single data wire, so import the board pin

from **board import** <pin>

Now, to initialize the DHT11 device:

dht\_device = adafruit\_dht.DHT11(<pin>)

OR initialize the DHT22 device:

dht\_device = adafruit\_dht.DHT22(<pin>)

#### <span id="page-8-3"></span>**2.3 Read temperature and humidity**

Now get the temperature and humidity values

```
temperature = dht_device.temperature
humidity = dht_device.humidity
```
These properties may raise an exception if a problem occurs. You should use try/raise logic and catch RuntimeError and then retry getting the values after 1/2 second.

## **Contributing**

<span id="page-10-0"></span>Contributions are welcome! Please read our [Code of Conduct](https://github.com/adafruit/Adafruit_CircuitPython_DHT/blob/master/CODE_OF_CONDUCT.md) before contributing to help this project stay welcoming.

Building locally

<span id="page-12-0"></span>To build this library locally you'll need to install the [circuitpython-build-tools](https://github.com/adafruit/circuitpython-build-tools) package.

```
python3 -m venv .env
source .env/bin/activate
pip install circuitpython-build-tools
```
Once installed, make sure you are in the virtual environment:

```
source .env/bin/activate
```
Then run the build:

```
circuitpython-build-bundles --filename_prefix adafruit-circuitpython-veml6070 --
˓→library_location .
```
#### <span id="page-12-1"></span>**4.1 Sphinx documentation**

Sphinx is used to build the documentation based on rST files and comments in the code. First, install dependencies (feel free to reuse the virtual environment from above):

```
python3 -m venv .env
source .env/bin/activate
pip install Sphinx sphinx-rtd-theme
```
Now, once you have the virtual environment activated:

```
cd docs
sphinx-build -E -W -b html . _build/html
```
This will output the documentation to docs/\_build/html. Open the index.html in your browser to view them. It will also (due to -W) error out on any warning like Travis will. This is a good way to locally verify it will pass.

### Table of Contents

#### <span id="page-14-4"></span><span id="page-14-1"></span><span id="page-14-0"></span>**5.1 Simple test**

Ensure your device works with this simple test.

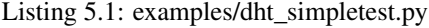

```
1 import time
2 import adafruit_dht
3 from board import D2
4
5 #initial the dht device
6 dhtDevice = adafruit_dht.DHT22(D2)7
8 while True:
9 try:
10 | # show the values to the serial port
11 | temperature = dhtDevice.temperature * (9 / 5) + 3212 humidity = dhtDevice.humidity
13 print("Temp: \{f: Jf\} F Humidity: \{f\} ".format(temperature, humidity))
14
15 except RuntimeError as error:
16 print(error.args)
17
18 time.sleep(2.0)
```
#### <span id="page-14-3"></span><span id="page-14-2"></span>**5.2 adafruit\_dhtlib**

CircuitPython support for the DHT11 and DHT22 temperature and humidity devices.

• Author(s): Mike McWethy

<span id="page-15-0"></span>**class** adafruit\_dht.**DHT11**(*pin*) Support for DHT11 device.

**Parameters**  $\vec{p}$ **in** ( $P \text{in}$ ) – digital pin used for communication

**class** adafruit\_dht.**DHT22**(*pin*)

Support for DHT22 device.

**Parameters**  $\vec{p}$ **in** ( $P$ *in*) – digital pin used for communication

**class** adafruit\_dht.**DHTBase**(*dht11*, *pin*, *trig\_wait*) base support for DHT11 and DHT22 devices

#### **humidity**

humidity current reading. It makes sure a reading is available

Raises RuntimeError exception for checksum failure and for insuffcient data returned from the device (try again)

#### **measure**()

measure runs the communications to the DHT11/22 type device. if successful, the class properties temperature and humidity will return the reading returned from the device.

Raises RuntimeError exception for checksum failure and for insuffcient data returned from the device (try again)

#### **temperature**

temperature current reading. It makes sure a reading is available

Raises RuntimeError exception for checksum failure and for insuffcient data returned from the device (try again)

Indices and tables

- <span id="page-16-0"></span>• genindex
- modindex
- search

Python Module Index

<span id="page-18-0"></span>a

adafruit\_dht, [11](#page-14-3)

### Index

### A

adafruit\_dht (module), [11](#page-14-4)

### D

DHT11 (class in adafruit\_dht), [11](#page-14-4) DHT22 (class in adafruit\_dht), [12](#page-15-0) DHTBase (class in adafruit\_dht), [12](#page-15-0)

### H

humidity (adafruit\_dht.DHTBase attribute), [12](#page-15-0)

### M

measure() (adafruit\_dht.DHTBase method), [12](#page-15-0)

### T

temperature (adafruit\_dht.DHTBase attribute), [12](#page-15-0)